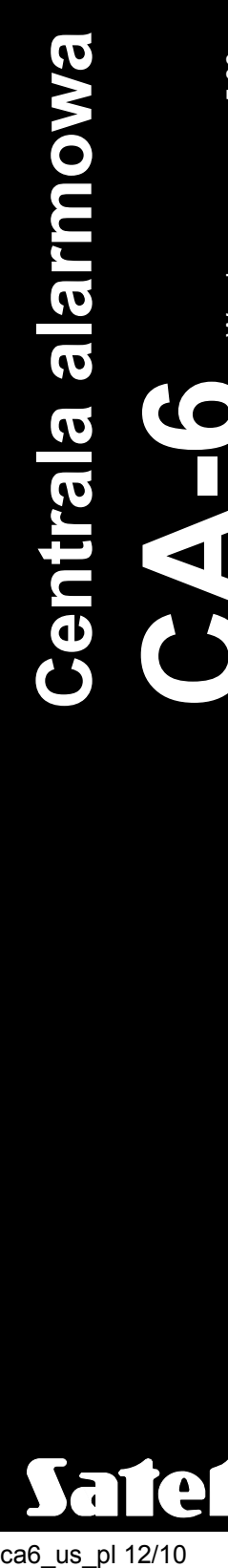

Wersja programowa 5.06 Wersja programowa 5.06

# **SKRÓCONA INSTRUKCJA UŻYTKOWNIKA**

Pełna instrukcja użytkownika oraz pozostałe instrukcje dostępne są na dołączonym do centrali dysku lub na stronie **www.satel.pl**

> SATEL sp. z o.o. ul. Schuberta 79 80-172 Gdańsk POLSKA tel. 58 320 94 00 serwis 58 320 94 30 dz. techn. 58 320 94 20; 604 166 075 info@satel.pl www.satel.pl

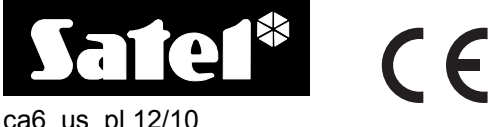

ca6\_us\_pl 12/10

**Miło nam, że wybraliście Państwo oferowany przez nas produkt. Życzymy zadowolenia z dokonanego wyboru i pragniemy zapewnić, że zawsze jesteśmy gotowi służyć fachową pomocą i informacją na temat naszych produktów.** 

**W trosce o środowisko naturalne firma SATEL postanowiła ograniczyć ilość zużywanego papieru. W miejsce obszernych instrukcji proponujemy Państwu skróconą instrukcję użytkowania centrali. Zawiera ona wszystkie informacje niezbędne do codziennej obsługi centrali. Pozostała część instrukcji dostępna jest w wersji elektronicznej na stronie www.satel.pl**

**Firma SATEL sp. z o.o. jest producentem szerokiej gamy urządzeń dedykowanych do stosowania w systemach alarmowych. Dodatkowe informacje na ich temat można uzyskać na stronie internetowej www.satel.pl lub w punktach sprzedaży oferujących nasze produkty.** 

#### **Niniejszym SATEL sp. z o.o. deklaruje że centrala alarmowa jest zgodna z zasadniczymi wymaganiami i innymi właściwymi postanowieniami Dyrektywy 1999/5/EC. Deklaracje zgodności są dostępne pod adresem www.satel.pl/ce**

Przed przystąpieniem do użytkowania należy zapoznać się z instrukcją.

Wprowadzanie w urządzeniu jakichkolwiek modyfikacji, które nie są autoryzowane przez producenta, lub dokonywanie samodzielnych napraw oznacza utratę uprawnień wynikających z gwarancji.

#### **UWAGA!**

**System alarmowy nie jest w stanie uchronić przed włamaniem lub napadem. Jego zadaniem jest sygnalizowanie sytuacji alarmowych. Powinien być instalowany przez wykwalifikowanych fachowców, którzy poinformują o zasadach jego użytkowania i zapewnią regularną konserwację i testowanie.** 

**Zalecamy regularne testowanie systemu alarmowego w celu upewnienia się, że właściwie zareaguje w przypadku włamania lub napadu.** 

Firma SATEL stawia sobie za cel nieustanne podnoszenie jakości swoich produktów, co może skutkować zmianami w ich specyfikacji technicznej i oprogramowaniu. Aktualna informacja o wprowadzanych zmianach znajduje się na naszej stronie internetowej. Proszę nas odwiedzić: http://www.satel.pl

## **1. Opis manipulatorów**

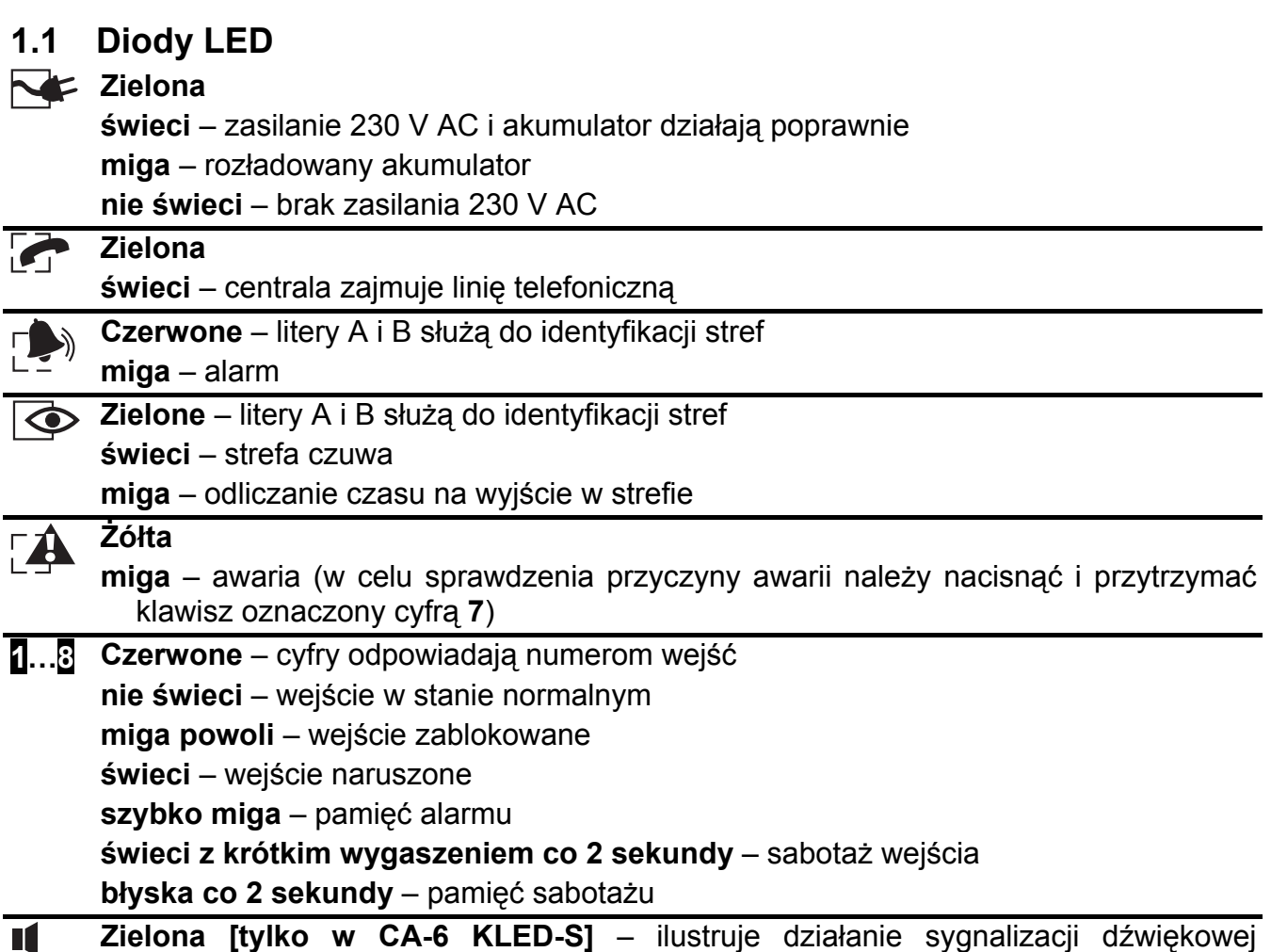

w manipulatorze

Przy korzystaniu z dostępnych w centrali funkcji diody mogą przekazywać dodatkowe informacje.

#### **1.2 Klawisze**

Klawisze oznaczone cyframi i literami umożliwiają wprowadzanie hasła, a także danych podczas korzystania z manipulatora.

Klawisz oznaczony  $*$  umożliwia:

- − wejście w menu użytkownika (po wprowadzeniu hasła użytkownika);
- − uruchomienie trybu serwisowego (po wprowadzeniu hasła serwisowego);
- − wyjście z niektórych funkcji.

Klawisz oznaczony **#** umożliwia:

- − załączenie lub wyłączenie czuwania oraz skasowanie alarmu (po wprowadzeniu hasła);
- − uruchomienie trybu serwisowego (po wprowadzeniu hasła serwisowego);
- − zatwierdzenie wprowadzonych danych.

*Uwaga: Tryb serwisowy jest niedostępny, gdy jest alarm lub załączone jest czuwanie.* 

Naciśnięcie i przytrzymanie przez około 3 sekundy wybranych przycisków pozwala:

- **5** przejrzeć pamięć alarmów;
- **6** przejrzeć pamięć awarii;
- **7** przejrzeć bieżące awarie;

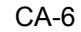

- **8** włączyć/wyłączyć sygnalizację GONG w manipulatorze (sygnalizację naruszenia wybranych wejść przy pomocy 5 krótkich dźwięków);
- **9**  zmienić sposób podświetlenia klawiatury [tylko w CA-6 KLED-S] ilość krótkich dźwięków informuje, jaki sposób podświetlenia został włączony (1 – brak podświetlenia; 2 – podświetlenie automatyczne; 3 – podświetlenie stałe);
- **0** wywołać alarm pomocniczy;
- $*$  wywołać alarm pożarowy;
- **#** wywołać alarm napadowy.

#### **1.3 Sygnalizacja dźwiękowa**

#### **Dźwięki generowane w trakcie obsługi**

**1 krótki dźwięk** – naciśnięcie dowolnego klawisza z cyfrą.

- **3 krótkie dźwięki**  sygnalizacja:
	- − załączenia czuwania;
	- − wyłączenia czuwania i/lub skasowania alarmu;
	- − wyłączenia wyjścia typu 13. PRZEŁĄCZNIK BI przy pomocy funkcji użytkownika.
- **4 krótkie i 1 długi dźwięk** sygnalizacja:
	- − wejścia w menu funkcji serwisowych;
	- − włączenia wyjścia typu 12. PRZEŁĄCZNIK MONO lub 13. PRZEŁĄCZNIK BI przy pomocy funkcji użytkownika;
	- − zakończenia funkcji i wyjścia z menu użytkownika po zatwierdzeniu wprowadzonych danych.
- **2 długie dźwięki** nieznane hasło, funkcja niedostępna lub wyjście z funkcji bez zatwierdzenia wprowadzonych danych (po użyciu klawisza  $*$ ).
- **3 długie dźwięki** odmowa załączenia czuwania (są naruszone wejścia lub awaria akumulatora).

#### **Zdarzenia sygnalizowane dźwiękiem**

- **1 krótki dźwięk co 3 sekundy** sygnalizacja:
	- − trybu serwisowego;
	- − odliczania czasu na wejście.
- **2 krótkie dźwięki co 3 sekundy** awaria (sygnalizacja dźwiękowa awarii zostanie zakończona po przejrzeniu bieżących awarii).
- **5 krótkich dźwięków**  naruszenie wejścia (sygnalizacja GONG).
- **1 długi dźwięk co sekundę** alarm pożarowy.
- **1 długi dźwięk co 3 sekundy** odliczanie czasu na wyjście.
- **5 długich dźwięków**  naruszenie wejścia:
	- − typu 4. CICHA/GŁOŚNA, gdy strefa nie czuwa;
- − licznikowego (wywołuje alarm po określonej liczbie naruszeń), gdy strefa czuwa.

#### **Dźwięk ciągły** – alarm.

#### *Uwagi:*

- *Sygnalizowane są tylko te zdarzenia, które wybrał instalator.*
- *Alarmy są sygnalizowane przez czas zaprogramowany przez instalatora.*

### **2. Hasła i użytkownicy**

Korzystanie z wielu funkcji centrali CA-6 wymaga użycia hasła. Fabrycznie w centrali zaprogramowane są następujące hasła:

#### **hasło administratora: 1234**

#### **hasło serwisowe: 12345**

Administrator może dodawać nowych użytkowników. Ze względów bezpieczeństwa każdy użytkownik powinien posługiwać się indywidualnym hasłem. Każdemu użytkownikowi administrator określa zakres uprawnień. Od uprawnień zależy, do jakich funkcji użytkownik ma dostęp. Opis uprawnień znajduje się w pełnej instrukcji użytkownika. Administrator może utworzyć do 12 użytkowników. Użytkownicy mogą mieć dostęp do jednej lub obu stref.

Hasło serwisowe umożliwia dostęp do funkcji serwisowych, ale nie pozwala na codzienną obsługę centrali alarmowej (przy pomocy tego hasła nie można załączyć ani wyłączyć czuwania).

#### **3. Załączenie czuwania**

Przed przystąpieniem do załączenia czuwania należy upewnić się, że nie ma naruszonych wejść (np. nie ma otwartych okien lub drzwi), co może uniemożliwić załączenie czuwania (jeżeli instalator skonfigurował tak system).

Po załączeniu czuwania może być odliczany czas na wyjście, który pozwala opuścić chroniony obszar bez wywołania alarmu (wejścia przechodzą w stan czuwania dopiero po odliczeniu czasu na wyjście).

Jeśli w trakcie odliczania czasu na wyjście centrala nie zarejestruje opuszczenia strefy (nie zostanie naruszone wejście kontrolujące drogę wyjścia), wybrane wejścia mogą być automatycznie blokowane. Umożliwia to pozostanie w chronionym obiekcie. Instalator określa, które wejścia są w takim przypadku blokowane.

#### **3.1 Załączenie pełnego czuwania**

Wpisać hasło i zatwierdzić klawiszem **#**. Czuwanie zostanie załączone w strefie/strefach, do których użytkownik ma dostęp.

*Uwaga: Użytkownik posiadający uprawnienie 7 załącza tylko czuwanie częściowe (wybrane przez instalatora wejścia są blokowane).* 

#### **3.2 Szybkie załączenie czuwania**

Instalator może zezwolić na załączanie pełnego czuwania bez wprowadzania hasła. W celu szybkiego załączenia czuwania należy nacisnąć kolejno klawisze:

**0#** - obie strefy;

**1#** - strefa A;

**2#** - strefa B.

#### **3.3 Załączenie cichego czuwania**

W czasie cichego czuwania alarmy z wejść są sygnalizowane tylko w manipulatorze (instalator może jednak zaprogramować wyjście centrali, aby informowało o alarmach sygnalizowanych w manipulatorze). Po załączeniu cichego czuwania blokowane są wejścia wybrane przez instalatora.

- 1. Wpisać hasło i zatwierdzić klawiszem  $*$ . Diody  $\leq$ ,  $\leq$  i  $\leq$  zaczną migać.
- 2. Nacisnąć klawisz **5**. Ciche czuwanie zostanie załączone w strefach, do których użytkownik ma dostęp.

## **4. Wyłączenie czuwania i kasowanie alarmu**

W celu wyłączenia czuwania i skasowania alarmu należy wpisać hasło i zatwierdzić klawiszem **#**.

## **5. Wywołanie alarmu z manipulatora**

Instalator określa, czy możliwe jest wywoływanie alarmów z manipulatora. W celu wywołania alarmu należy:

**alarm pożarowy** – nacisnąć i przytrzymać przez około 3 sekundy klawisz  $*$ ;

**alarm pomocniczy** – nacisnąć i przytrzymać przez około 3 sekundy klawisz **0**;

**alarm napadowy** – nacisnąć i przytrzymać przez około 3 sekundy klawisz **#**.

## **6. Przegląd pamięci alarmów**

Nacisnąć i przytrzymać przez około 3 sekundy klawisz **5**. Informacja o alarmie prezentowana jest na diodach LED oznaczonych cyframi:

- − świeci pojedyncza dioda alarm z wejścia o numerze odpowiadającym numerowi diody;
- − miga pojedyncza dioda alarm sabotażowy z wejścia o numerze odpowiadającym numerowi diody (wejścia typu 2EOL);
- − świeci siedem z ośmiu diod oznaczonych cyframi od 1-8 i miga jedna z diod oznaczonych cyframi 1-5 – alarm z manipulatora. Miganie diody oznacza:
	- 1 wywołanie alarmu pożarowego z manipulatora;
	- 2 wywołanie alarmu napadowego z manipulatora;
	- 3 wywołanie alarmu pomocniczego z manipulatora;
	- 4 sabotaż manipulatora;
	- 5 wpisanie trzech błędnych haseł.

Jako pierwsza wyświetlana jest informacja o ostatnim alarmie. Po naciśnięciu dowolnego klawisza (z wyjątkiem \*) wyświetlona zostanie informacja o poprzednim alarmie. Kolejne naciśnięcia klawiszy pozwalają przeglądać pamięć alarmów wstecz.

## **7. Przegląd pamięci awarii**

Nacisnąć i przytrzymać przez około 3 sekundy klawisz **6**. Informacja o awarii prezentowana jest na diodach LED oznaczonych cyframi. Świecenie poszczególnych diod oznacza:

- 1 awaria wyjścia 1;
- 2 awaria wyjścia 2;
- 3 awaria wyjścia 3;
- 4 brak zasilania 230 V AC;
- 5 awaria akumulatora;
- 6 brak zasilania manipulatorów;
- 7 utrata zegara;
- 8 problem z monitoringiem.

Jako pierwsza wyświetlana jest informacja o ostatniej awarii. Po naciśnięciu dowolnego klawisza (z wyjątkiem  $*$ ) wyświetlona zostanie informacja o poprzedniej awarii. Kolejne naciśnięcia klawiszy pozwalają przeglądać pamięć awarii wstecz.

## **8. Przegląd bieżących awarii**

Nacisnąć i przytrzymać przez około 3 sekundy klawisz **7**. Informacja o awarii prezentowana jest na diodach LED oznaczonych cyframi oraz na diodach oznaczonych literami. Świecenie poszczególnych diod oznacza:

- 1 awaria wyjścia 1;
- 2 awaria wyjścia 2;
- 3 awaria wyjścia 3;
- 4 brak zasilania 230 V AC;
- 5 brak akumulatora;
- 7 utrata zegara;
- 8 problem z monitoringiem;
- $A \nightharpoonup -$  brak napięcia na linii telefonicznej;

 $\overline{\textcircled{S}}$  B – awaria linii telefonicznej – sygnał przerywany po podniesieniu słuchawki;

A  $\Box$  – awaria linii telefonicznej – brak sygnału po podniesieniu słuchawki;

 $\Box$ B – awaria pamięci RAM centrali.

## **9. Korzystanie z wybranych funkcji użytkownika**

Wszystkie funkcje użytkownika opisane zostały w pełnej instrukcji użytkownika. Poniżej omówione zostało jedynie kilka wybranych funkcji.

#### **9.1 Zmiana hasła**

- 1. Wpisać hasło i zatwierdzić klawiszem  $*$ . Diody  $\leq$ ,  $\leq$  i  $\leq$  zaczną migać.
- 2. Nacisnąć klawisz **1**.
- 3. Wpisać nowe hasło (od 4 do 6 znaków) i zatwierdzić klawiszem **#**.

#### **9.2 Blokowanie wejść**

- 1. Wpisać hasło i zatwierdzić klawiszem  $*$ . Diody  $\leq$ ,  $\leq$  i  $\leq$  zaczną migać.
- 2. Nacisnąć klawisz **4**.
- 3. O aktualnym stanie wejść informują diody oznaczone cyframi: dioda nie świeci – wejście nie jest zablokowane, dioda miga – wejście jest zablokowane.
- 4. Przy pomocy klawiatury wpisać numer wejścia, które ma zostać zablokowane (jeśli nie jest zablokowane) lub odblokowane (jeśli jest zablokowane).
- 5. Po wybraniu wejść do zablokowania / odblokowania, nacisnąć klawisz **#**.

#### *Uwagi:*

- *Ze względów bezpieczeństwa instalator może ograniczyć liczbę wejść, które można blokować.*
- *Blokowanie wejść obniża poziom ochrony. Przed załączeniem czuwania należy upewnić się, czy nie ma przypadkowo zablokowanych wejść, co może pozwolić intruzowi na uzyskanie dostępu do chronionego obszaru pomimo załączenia czuwania.*
- *W przypadku blokowania wejścia z powodu jego wadliwej pracy (spowodowanej np. awarią czujki) należy natychmiast wezwać serwis w celu usunięcia usterki.*

#### 6 CA-6 SATEL

## **10. Skrócony opis obsługi manipulatora**

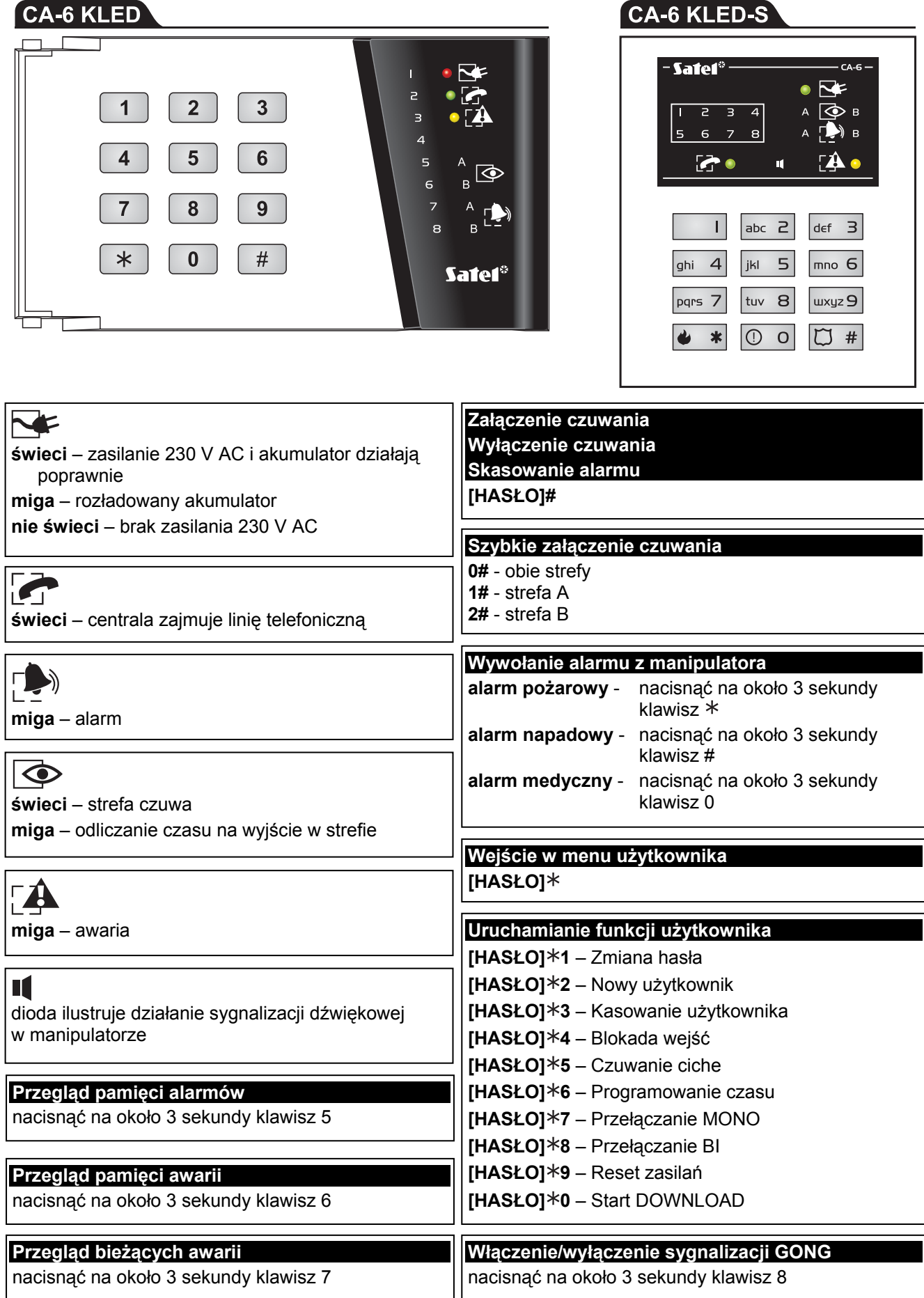